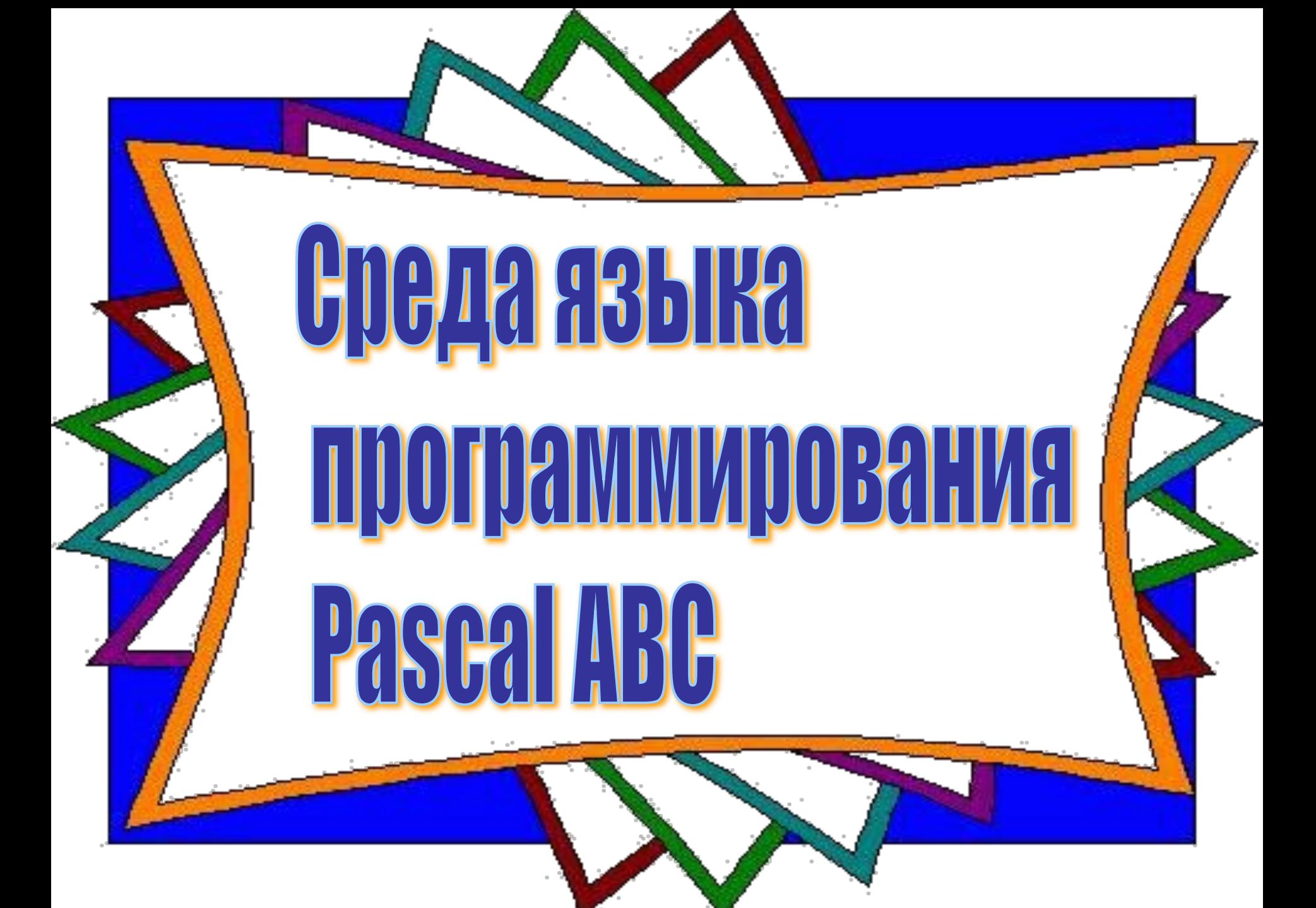

#### Что такое язык программирования.

**Вы уже знаете, что с помощью компьютера, например, можно поиграть в какую-нибудь игру, написать сочинение, использовать его как музыкальный инструмент либо альбом для рисования и т.д. Действительно, все это возможно, но при одном условии:**

*компьютер выполнит задание, если ему будет задана определенная последовательность команд, т.е. алгоритм или программа***.** 

**Составление последовательности команд для решения конкретных задач на компьютере называется разработкой программ, либо программированием. Программа пишется на языке, понятном компьютеру. Такой язык и называется языком программирования.** 

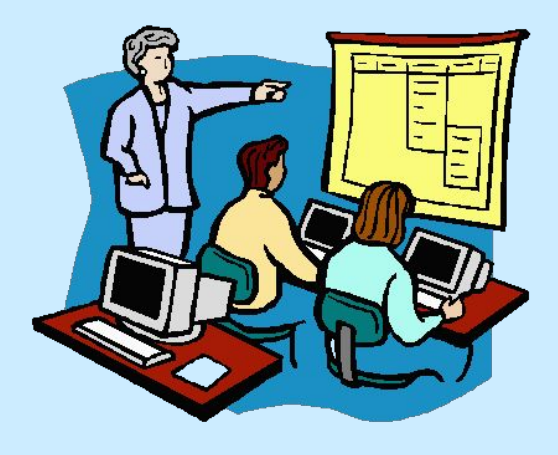

**Независимо от того, станет ли программирование вашим увлечением либо профессиональным занятием, обучаясь составлению программ, вы получите удовольствие от возможности самостоятельно управлять компьютером.**

**Язык программирования представляет собой набор слов, специальных знаков и команд, понятных компьютеру. Поэтому вам необходимо знать слова, команды и синтаксические правила языка программирования.** 

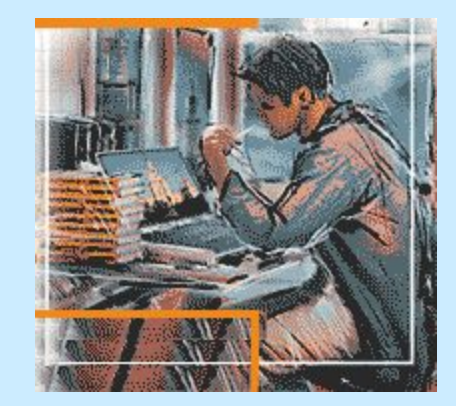

**Предложения на языке программирования набираются на клавиатуре. После этого компьютер переводит их в электрические сигналы, представляющие нули и единицы. Для выполнения такого перевода компьютеру нужен так называемый языковый процессор (транслятор), который встроен в язык программирования.**

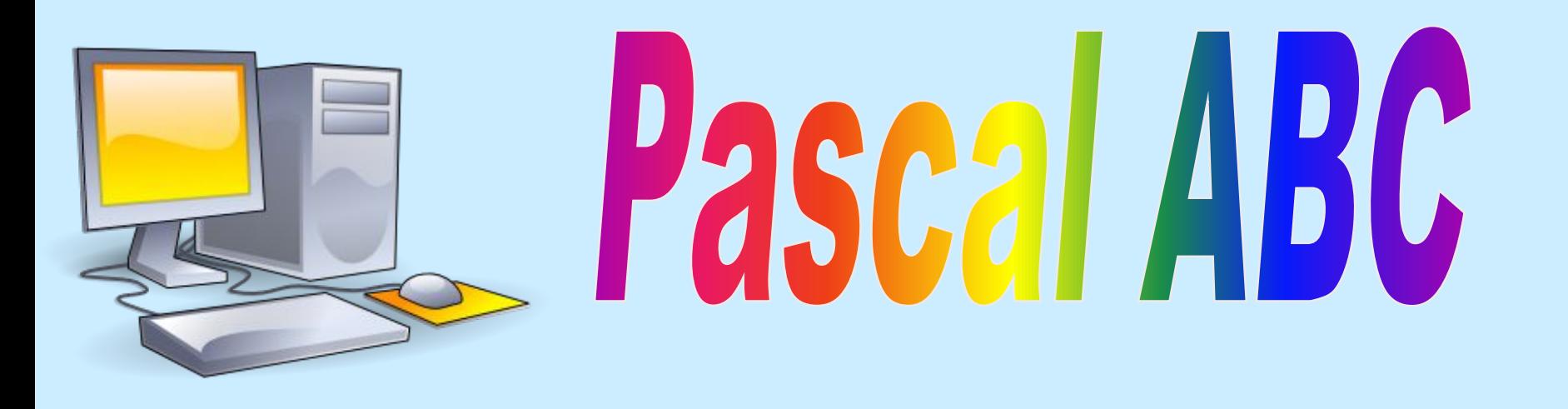

#### Структура программы.

**Программа на Паскале оформляется всегда стандартным образом и может иметь следующий вид:**

> **program <***имя программы>***;** *<раздел описаний,* **в котором описываются данные***>*  **begin <***раздел команд (тело программы)>***; еnd.**

**Начнем изучение языка Паскаль с конкретных примеров, которые помогут вам почувствовать процесс программирования «вживую». Нашей первой программой будет программа, которая выведет на экран монитора текст. На примере этой программы мы рассмотрим основные правила оформления программы и ее выполнение на компьютере.** 

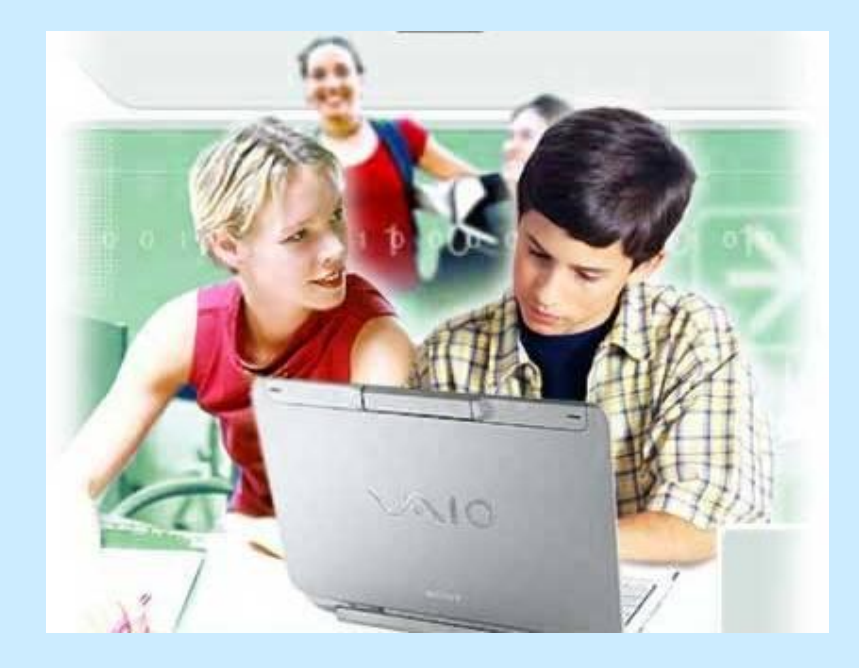

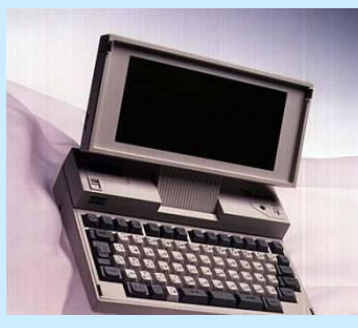

end

# Первая программа

**- это заголовок программы, где text1 – имя программы. Имя должно соответствовать содержанию.**

*После каждого предложения на Паскале нужно ставить точку с запятой***.**

**Далее следует тело программы, которое начинается со слова Begin.**

 **НАССИЛ** начало программы, здесь не ставят точку с запятой.

**Writeln** ('Я всемогущий компьютер! Жду ваших команд!');

*Команда* **Writeln** *выводит на экран монитора текст, который заключен в апострофы*

**конец программы, здесь обязательно ставят точку.**

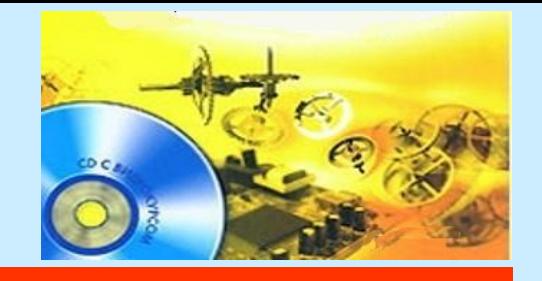

# Важно помнить-

- **1. Имя программы может содержать произвольное количество латинских букв, цифр, знака подчеркивания и должно начинаться с буквы (знак подчеркивания «\_» считается буквой ;**
- **2. Нельзя присваивать программам либо данным (величинам) имена зарезервированных в языке программирования слов (например, Begin, end, Write) ;**
- **3. Команды в программе отделяются друг от друга точкой с запятой «;»;**
- **4. При вводе текста программы с клавиатуры** *не имеет значения какие буквы вы использует : строчные либо прописные.*
- **5. В фигурных скобках можно писать комментарии (пояснительный текст, который облегчает понимание программы и не влияет на ее выполнение). Использование в программе комментариев необязательно.**

#### Запуск среды Pascal ABC

**А теперь попросим компьютер выполнить данную программу. Для этого воспользуемся средой программирования.**

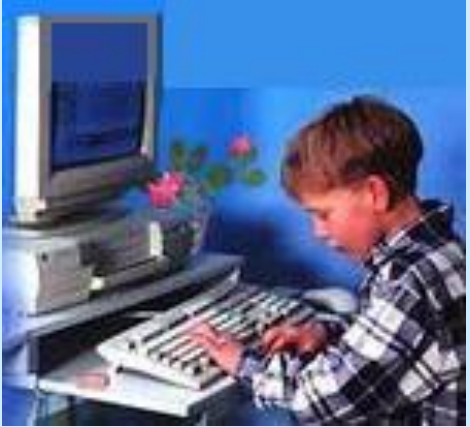

**Для вызова среды программирования Pascal ABC: 1) необходимо запустить на выполнение файл PascalABC.exe ( если он находится в папке Pascal ABC);** 

 **или**

**2) щелкнуть на значке PascalABC, если он существует на вашем Рабочем столе.** 

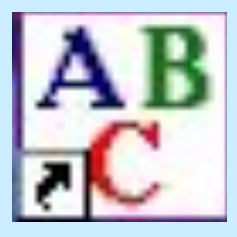

**При успешном запуске Pascal ABC на экране появится главное окно.**

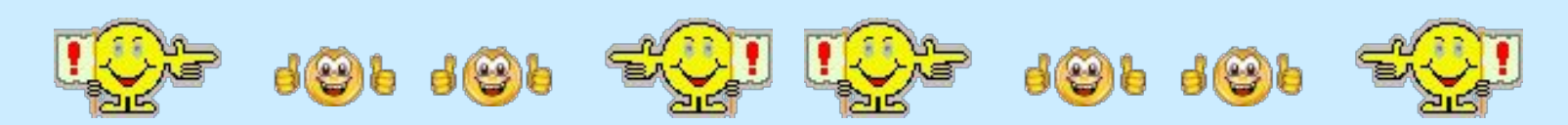

# Главное окно программы

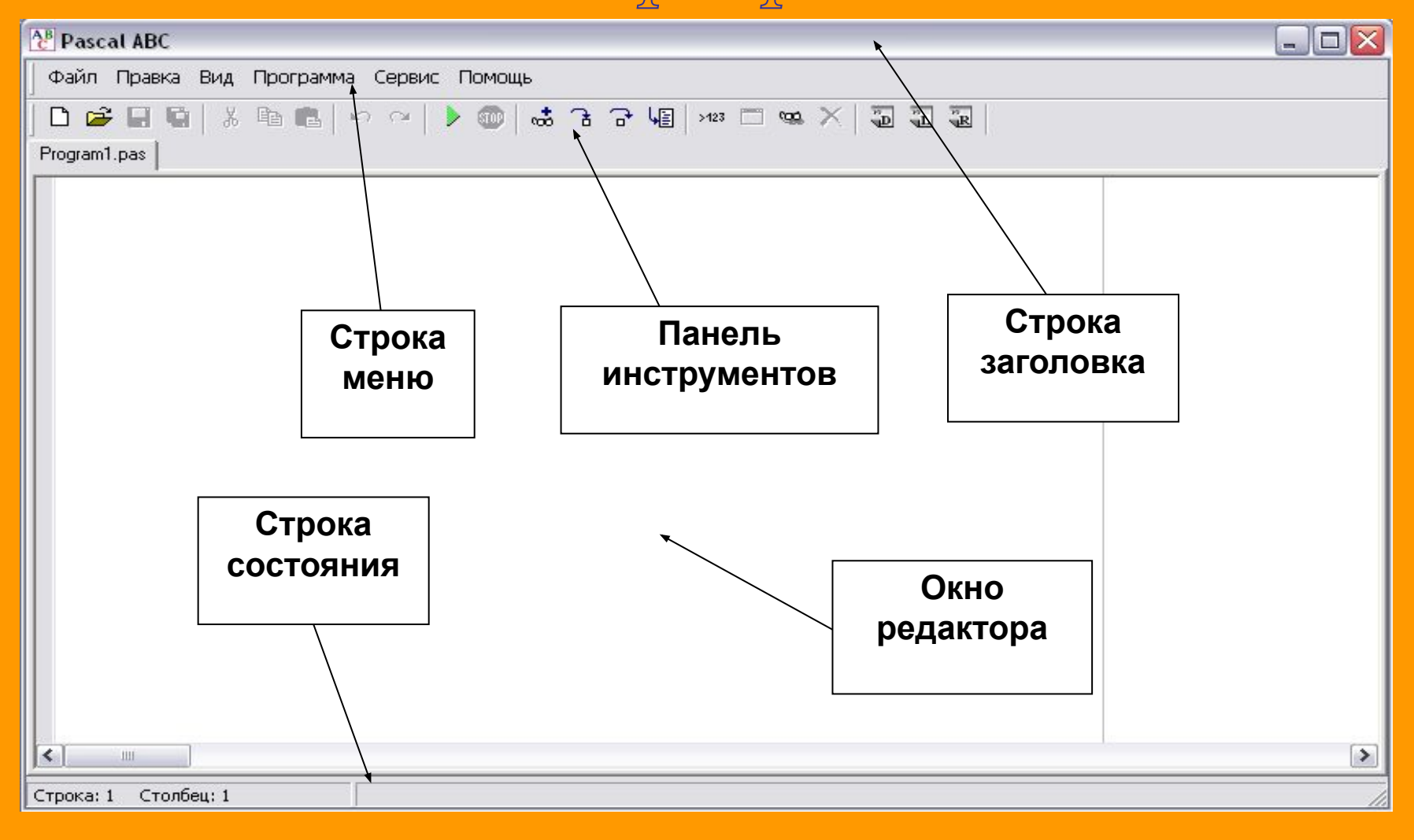

**Как вы видите, главное окно Pascal достаточно похоже на окна известных вам программ: текстового редактора Word либо графического редактора Paint).**

**При вводе и редактировании текста программы используются такие же приемы, как и при работе в текстовом редакторе.**

**С помощью мыши (либо клавиши F10 и курсорных клавиш) можно открыть тот либо иной пункт меню.**

**Итак, нам надо набрать программу, то есть создать новый файл.** 

**Для этого необходимо выполнить следующие действия:**

**1. Выбрать меню Файл (например, с помощью мыши).**

**2. Выбрать команду Новый .**

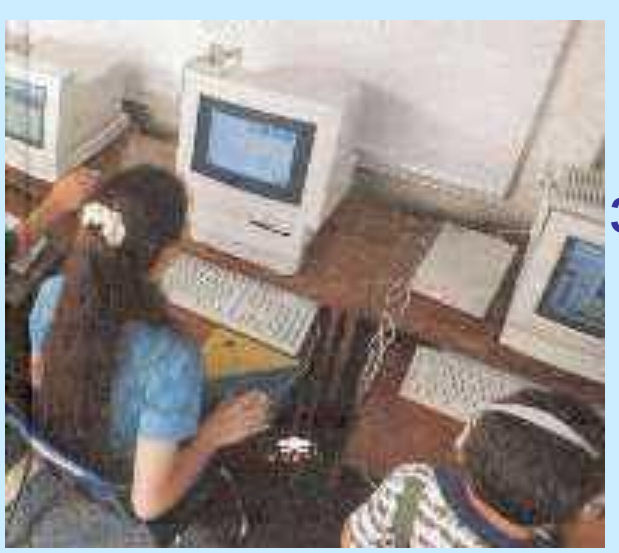

 **На экране откроется пустое окно редактора, озаглавленное именем Program1.pas. Вы его можете изменить по своему усмотрению при сохранении программы.**

 **3. Набрать в окне редактора текст программы.**

**Program** text1; **Begin writeln**('Я всемогущий компьютер! Жду ваших команд!'); **end.**

**При работе в редакторе среды Pascal ABC полезно знать основные комбинации клавиш , а также содержание меню Файл и меню Помощь.** 

#### **Таблица 1**. **Меню Правка**

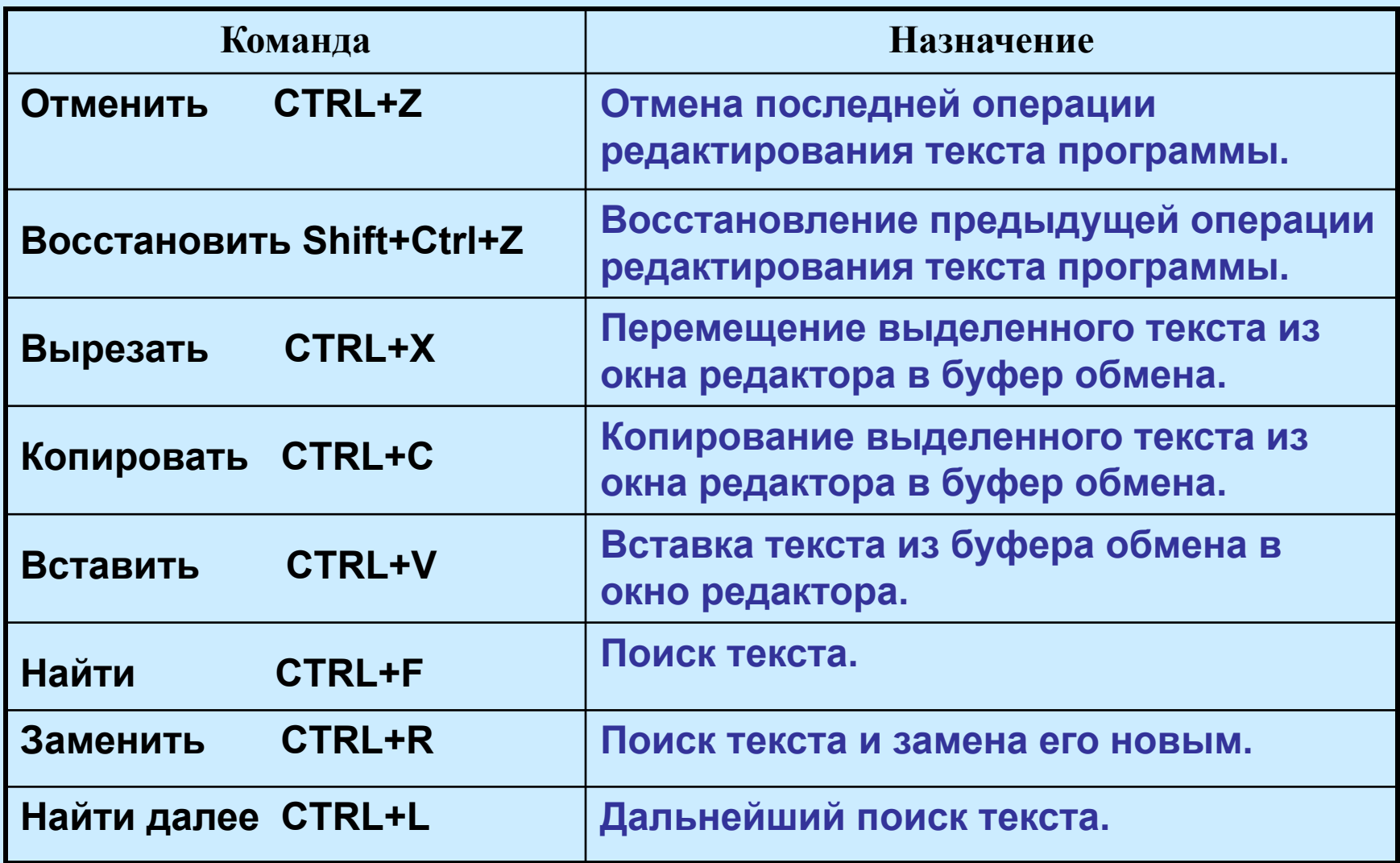

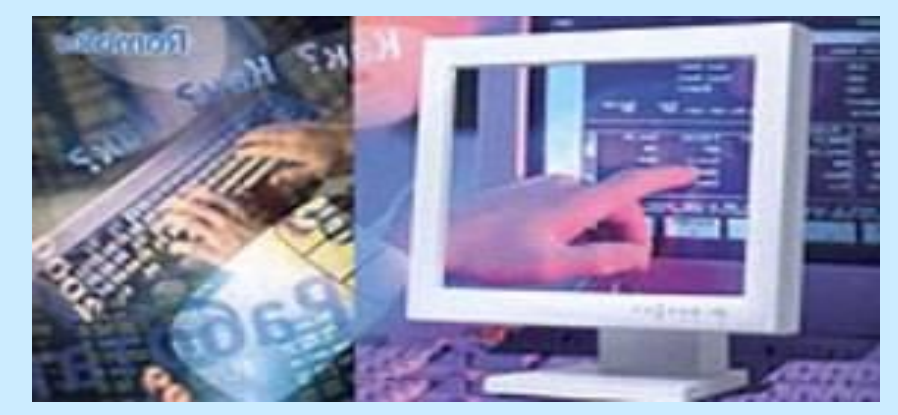

#### **Таблица 2. Меню Файл**

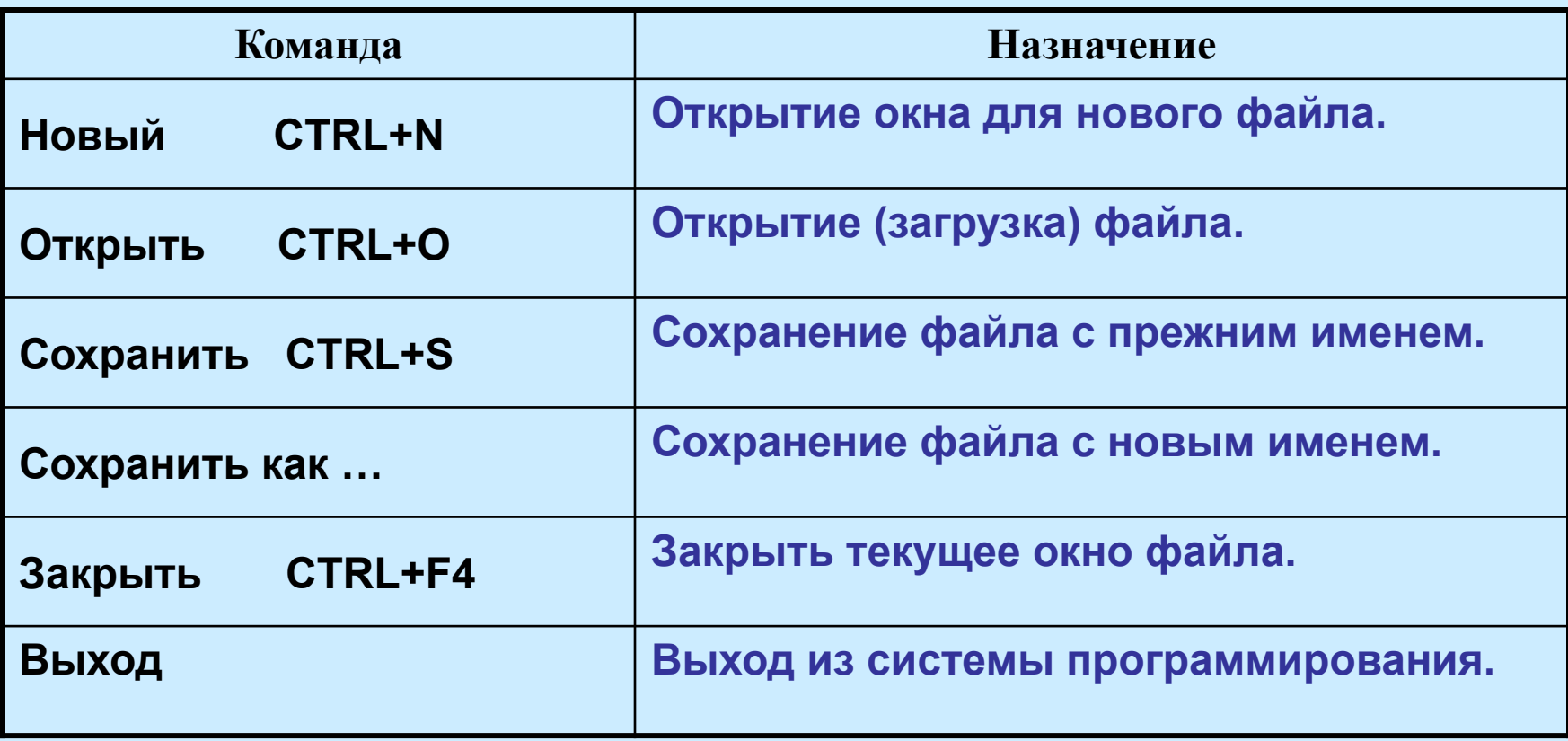

### Сохранение и загрузка программ.

Для сохранения введенной в окне редактора программы нужно необходимо выполнить команду *Файл –> Сохранить как*…, указать имя файла для сохранения, нажать кнопку «*сохранить*».

Для загрузки программы из файла на диске нужно выполнить команду

*Файл –> Открыть*, выбрать нужный файл, нажать кнопку «*открыть*».

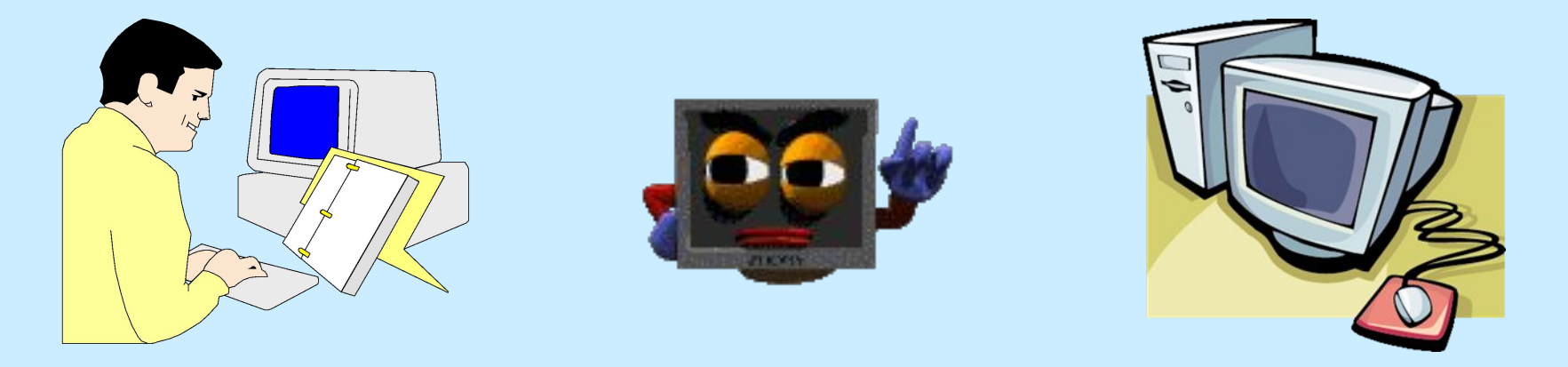

## Выполнение программы.

**Для выполнения набранной с клавиатуры новой программы либо открытой ранее созданной необходимо выбрать команду** *Программа –> Выполнить* **(либо нажать клавишу F9).**

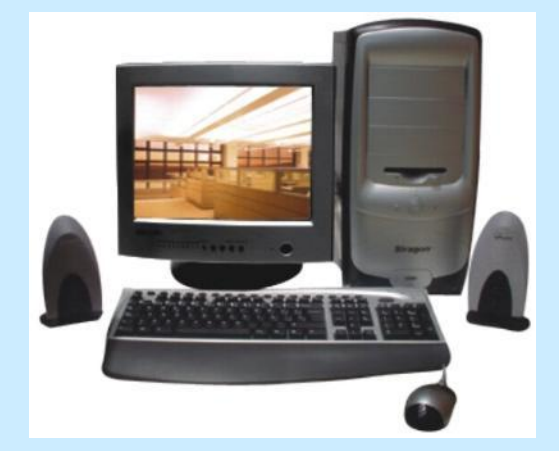

*Если в программе отсутствуют ошибки, вы увидите результат* **ее**  *работы на экране монитора.*

**В частности, в результате выполнения нашей первой программы на экране монитора в «окне вывода» появится следующий текст:** 

 **Я всемогущий компьютер! Жду ваших команд!**

**При обнаружении ошибок в программе курсор устанавливается в окне редактирования в области ошибки, а в «окне вывода» выдается сообщение об ошибке. В этом случае следует отредактировать текст программы с целью исправления ошибок. После чего необходимо снова выполнить программу.**

#### . **В «окне редактирования» находиться исходный текст программы, а в «окне вывода» – результат ее выполнения.**

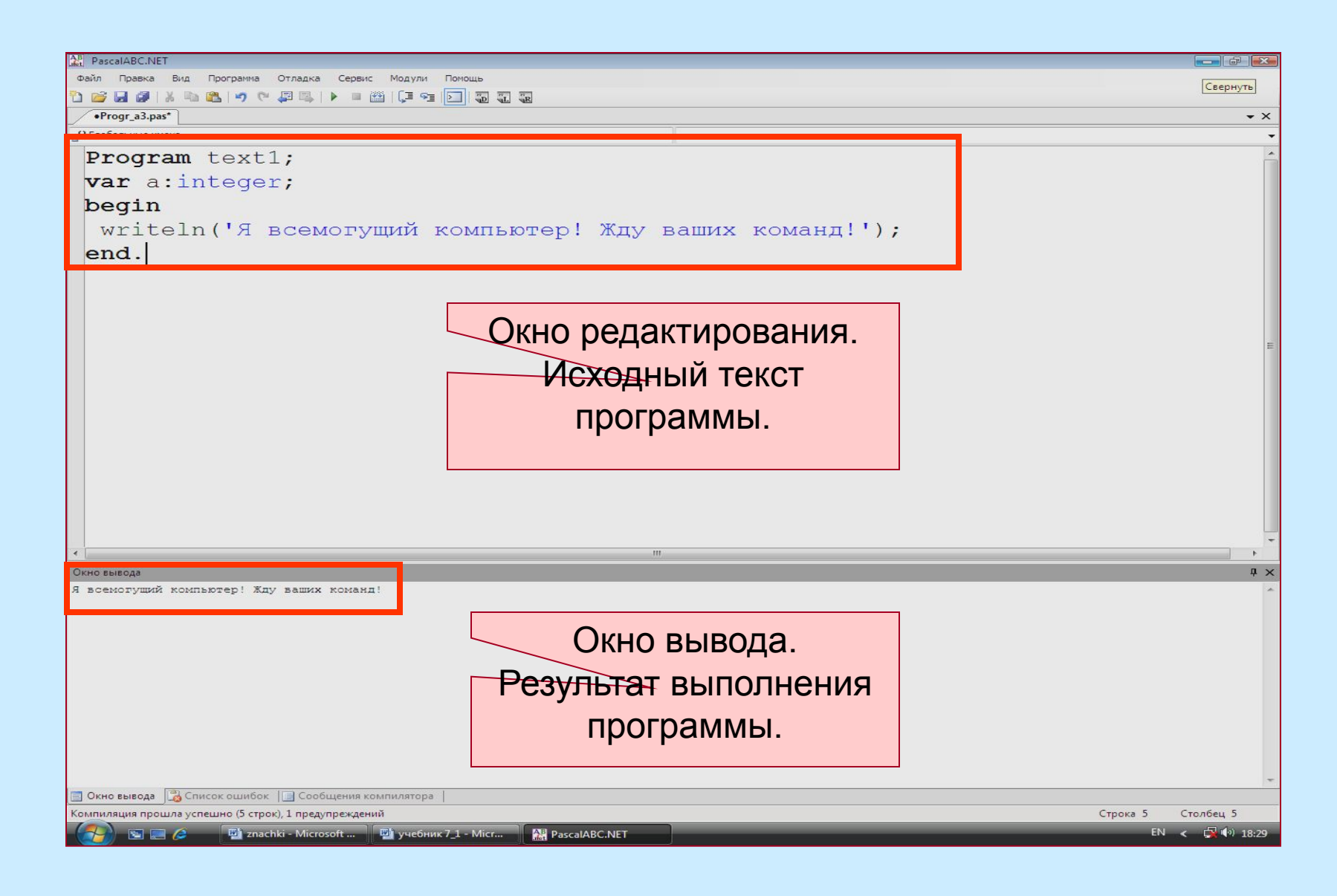

#### **Таблица 3**. **Ошибки при работе в системе программирования Pascal ABC**

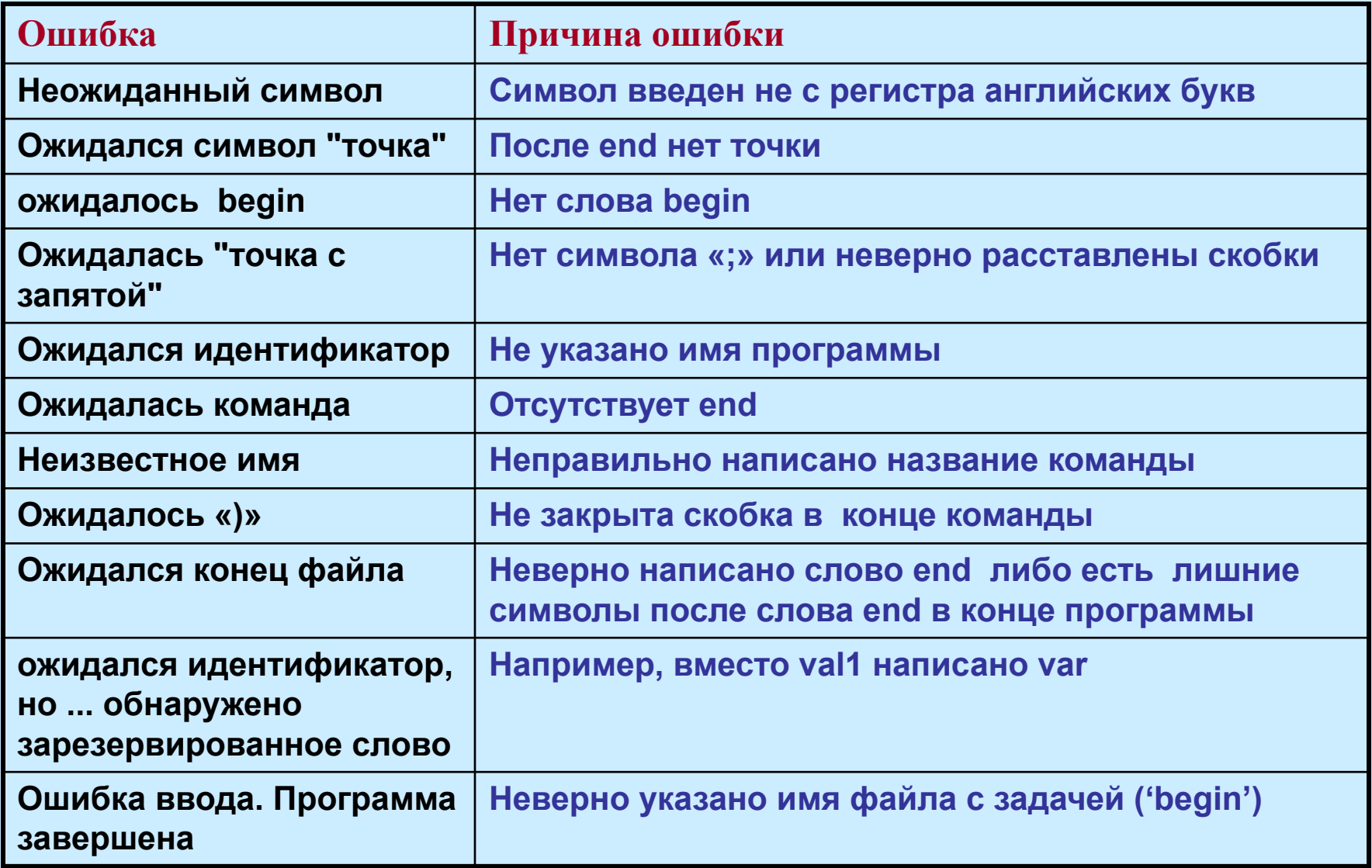

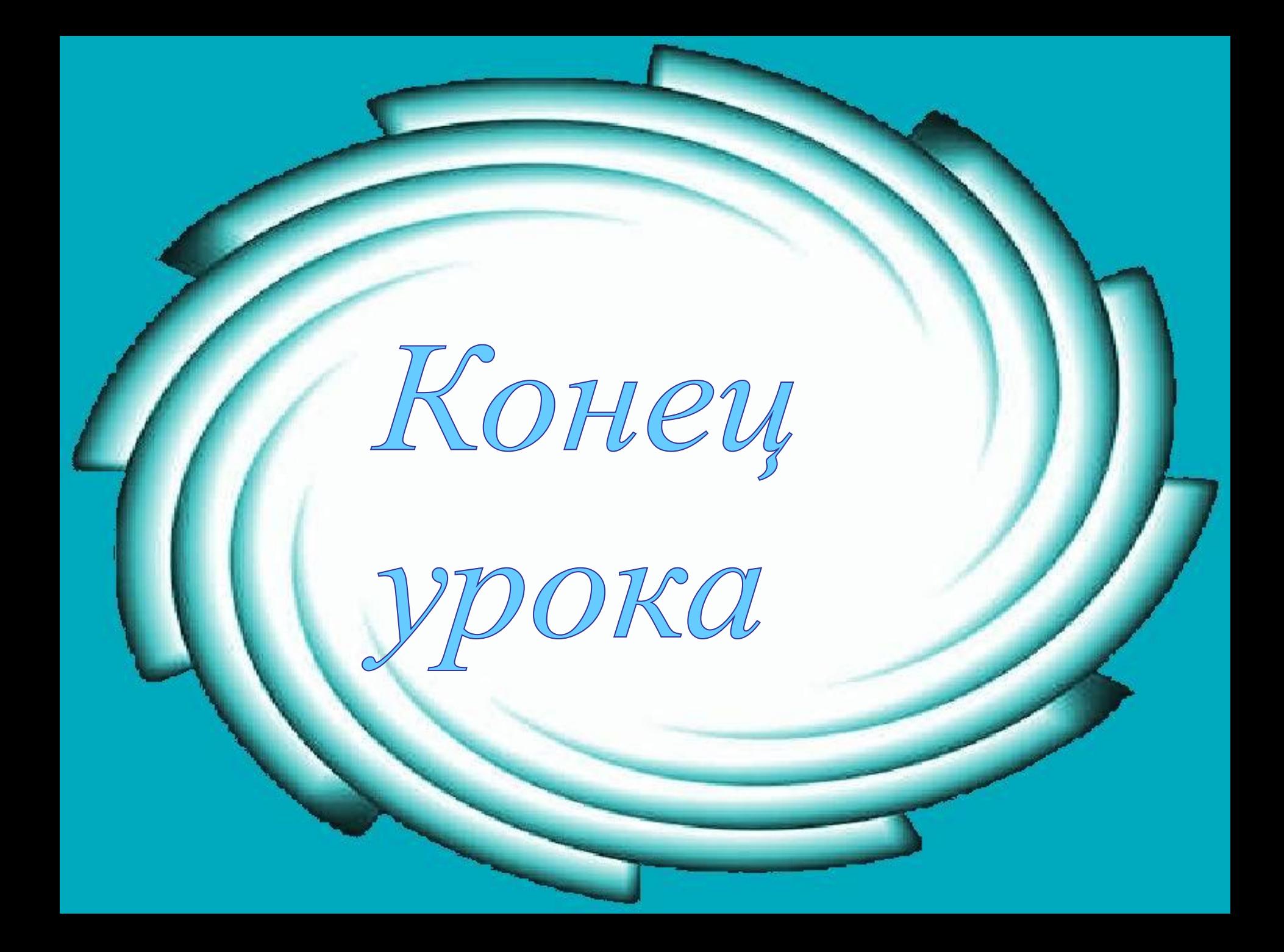